From: dopmannouncement

Sent: Thursday, September 06, 2018 9:50 AM To: DOPM All Users < DOPMAllUsers@uabmc.edu>

**Subject:** Computer Tip of the Week -- Open Internet Explorer as a blank page

## **Open Internet Explorer** as a blank page

Brought to you by Adim **Premani** - Computer Tech (in MT-403)

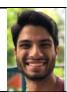

## SITUATION:

I don't want a default website to load when I open my browser. I just want a blank page.

Reasons I might want this:

- I use my browser a lot and don't want to wait for it to load images, etc. each time I start it up.
- I want to create a more calming day, without all the distractions and busyness of rotating images etc. of news websites every time I open up Internet Explorer.

## SOLUTION:

You can set your browser to load nothing when you first open it.

Here's how to do that in Internet Explorer:

1. Select the [Tools] drop down menu or select the gear in the right corner

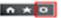

- 2. Choose [Internet options]
- 3. In the General Tab, under the Home page section, delete the undesired homepage that is already in the fill-box

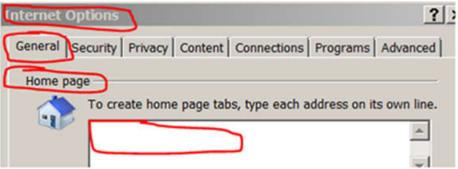

- 4. Select [Apply], then select [OK]
- 5. Test by closing and re-opening Internet Explorer.

You will now have a "blank slate" when you open Internet Explorer.

## Notes:

- This is personal to you; if it is a shared computer, other users will not be affected by your change.
- This change could make your computer perform a little better since it saves some system resources.

Was this helpful? Do you have suggestions for a future Tip of the Week? Do you have any other comments? Let us know at dopmHelp@uabmc.edu

To see an archive of past Tips of the Week: http://www.uab.edu/medicine/dopm/help/totw